# Us ageand Setting

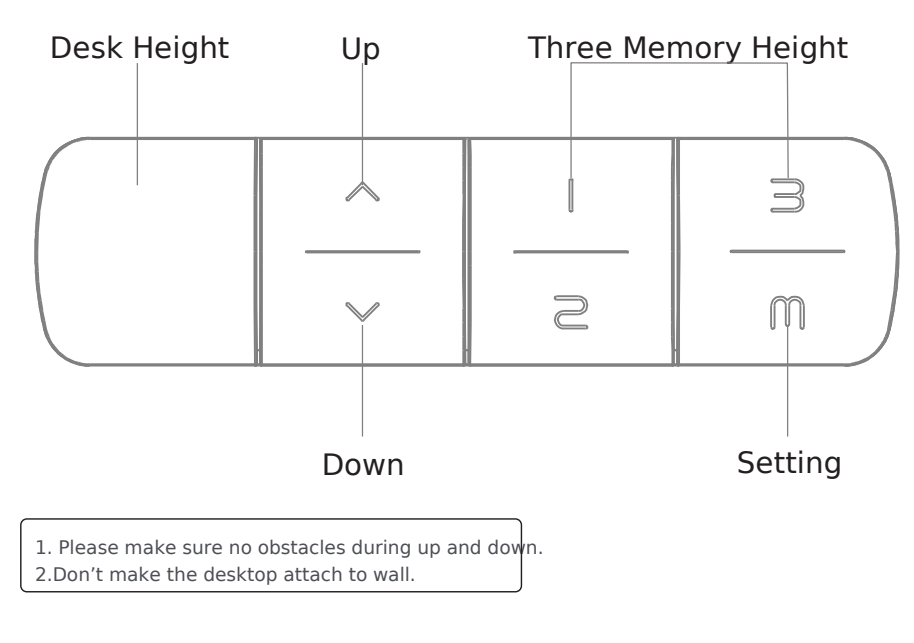

**KUHN** ergonomix ergonomische **ACBEITSWELTEN** www.kuhn-ergonomix.de

Set height 1 as the most comfortable height when you sitting; set height 2 as the most comfortable height when you standing; set height 3 and height 4 as what you needed

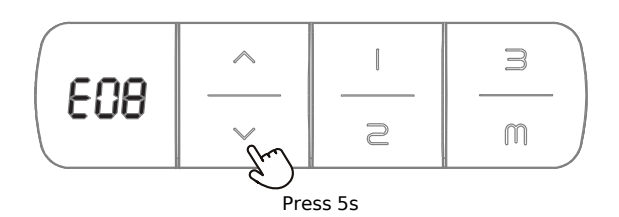

#### Abnormal Reset

#### **Condition**

When the display shows an Error code: E07-E09, (Even after reset, the display still shows error code) it doesn't work when pressing any button.

#### **Operation**

Keep pressing the "down" button for 5 seconds, the display shows RST. Release the button, and press the "down" button again to reset.

Press "M" button, the display shows "s-", then release the button.

release the button. Then press "M" button again for 2 seconds, and when the display shows "999", the setting is completed.

Press the "up" button, after the display flashes,

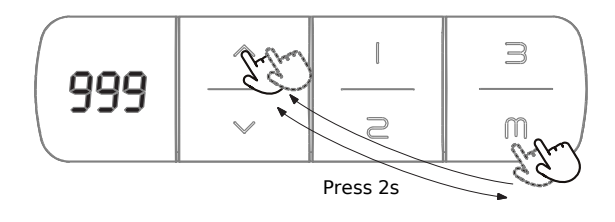

# $\mathbb{I}$ 3 888  $\sum_{i=1}^{n}$ Press 2s

# Set Lowest Limits

Set Highest Limit

Press "M" button, the display shows "s-", then release the button; Press the "down" button, after the display flashes, release the button; Then press "M" button again for 2 seconds, and when the display shows"000", the setting is completed.

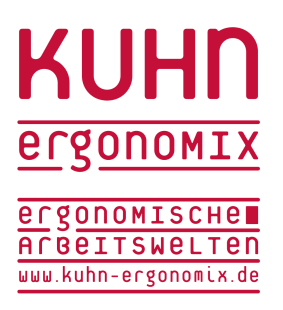

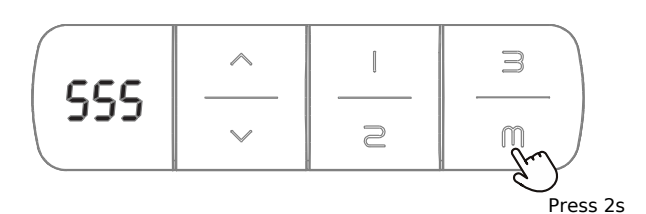

 $\overline{\phantom{a}}$ 

 $\supseteq$ 

LOC

## Cancel Limits

Press "M" button, the display shows "s-", then release the button; Press "M" button again for 2 seconds, the display shows "555"; the highest and lowest limit heights would be cancelled at the same time.

# Locking

Press "M" button, the display shows "s-", then keep pressing "M" button for 5 seconds again till the display returns the number , continue to hold the "M" button for 3 seconds till the display shows LOC to complete the lock setting.

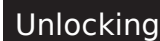

Press 8s

 $\supseteq$ 

 $\mathbb{R}$ 

In the "LOC" status, press the "M" button for 8 seconds. When the "LOC" back to height display, it is unlocked.

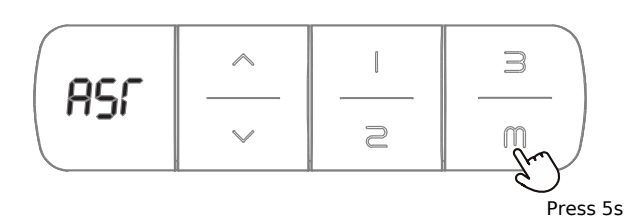

### Adjust the actual minimum height numbe

Under the reset status (display flashing RST), press "M" button for 5 seconds till the display shows height No. and keep flashing; Then press "up" or "down" button to adjust the height No. to be same as actual minimum height; then release the button till the display back to RST and flashing. At last, press "down" button to finish the reset process, the whole setting is completed.

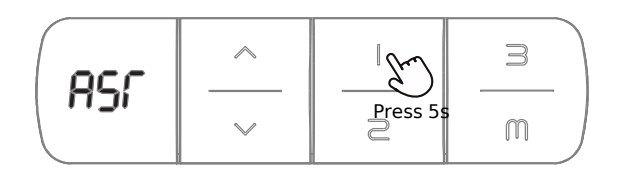

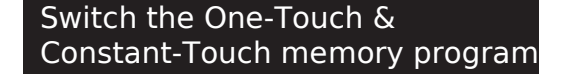

Under the reset status (display flashing RST), Press button "1" for 5 seconds to switch the memory setting way:

"10.1" means the One-Touch memory program.

"10.2" means the Constant-Touch memory program

At last, press "down" button to finish the reset process, the whole setting is completed.

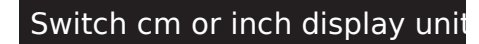

Under the reset status (display flashing RST), Press button "2" for 5 seconds to switch cm or inch height No. display;

- "10.3" means the unit of height No. is cm.
- "10.4" means the unit of height No. is inch. At last, press "down" button to finish the reset

process, the whole setting is completed.

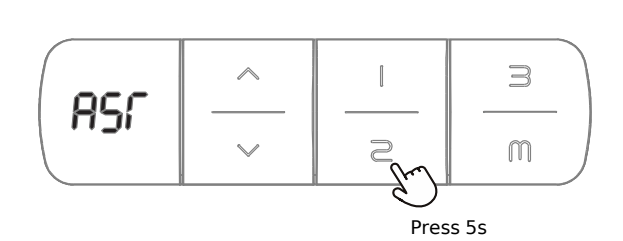

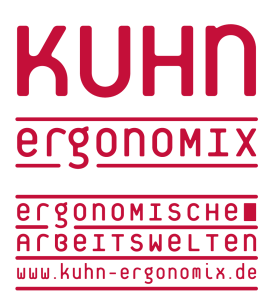

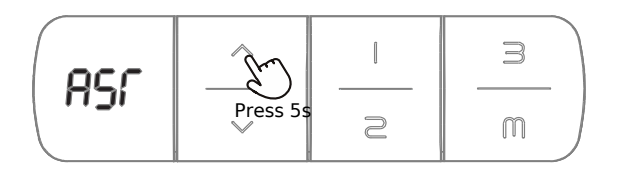

#### Anti-collision sensitivity setting

Under the reset status (display flashing RST), Press "up"button for 5 seconds to adjust the anti-collision sensitivity;

"10.5"-not sensitive

"10.6"- moderately sensitive

"10.7"-very sensitive

#### Memory Position Setting

Press "M" button, when display shows "S-", choose and press one of memory button and this position will be remembered; Press "up" or "down" button to reach the height you wanted, and repeat the above process to set other memory heights.

# Common Problems and Methods

1. If you have such problems as below, you can try to reset (see the page 9):

 $\propto$ 

 $\supseteq$ 

 $\supseteq$ 

 $m_{\alpha}$ 

a. Abnormal work

 $\overline{5}$ 

- b. Display shows RST(reset)
- c. Display shows error code (E01-E13), but the motor still can work.
- 2. If display shows HOT(hot), please power off to rest for 20 minutes.